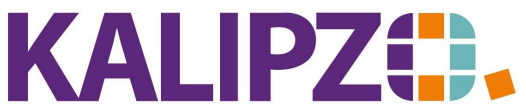

## Umsatzsteuer Voranmeldung

Vorausgesetzt, Sie haben alle Eingangs-Rechnungen sowie Quittungen (Tanken, Bewirtung, etc.) für den zu meldenden Zeitraum in KALIPZO eingegeben, können Sie über das Menü Auswertungen/Mehrwertsteuerliste/Umsatzsteuer-VA die Liste für Ihre Meldung generieren.

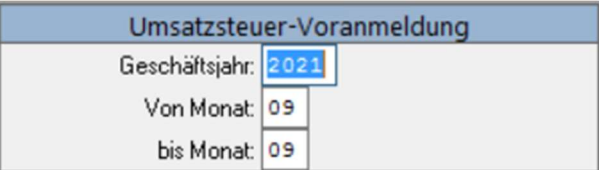

Sie können nun den gewünschten Zeitraum eingeben. Ob Sie Ihre Meldung monatlich, quartalsweise oder jährlich abgeben müssen, wird Ihnen von Ihrem Finanzamt mitgeteilt. Geben Sie also das Geschäftsjahr, den "von Monat" sowie den "bis Monat" ein. Anhand der größtenteils durch Rechnungsstellung automatisch erstellten Buchungen erhalten Sie alle Daten, die Sie in Ihrem ELSTER-Zugang eingeben müssen.

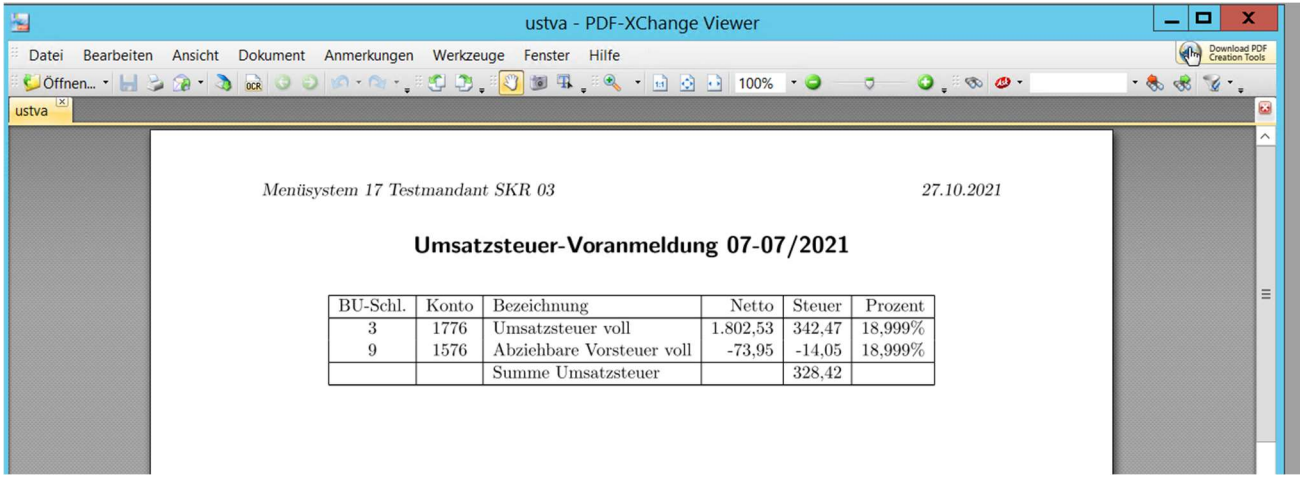

In dieser Zusammenstellung erhalten Sie alle relevanten bebuchten Umsatz- sowie Vorsteuer-Konten sowie den daraus resultierenden Saldo.

Zur Ausgabe des Dokumentes siehe hier.

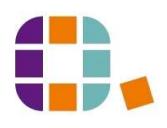